## 平台使用常见问题技术指南

## > 老师视角

1. 某一个测试题,截止时间错了/内容错了,单元测试已经发布了,又无法删除, 不希望这个测验算分,怎么办

单元测试已经发布了,无法删除----因为测验已发布,很多学生已经做了, 现在如果又被删掉,同学的体验不好。

(老师操作入径:课程管理后台-设置-评分规则-总分及成绩设置-去掉之前 选中的的测验/作业)

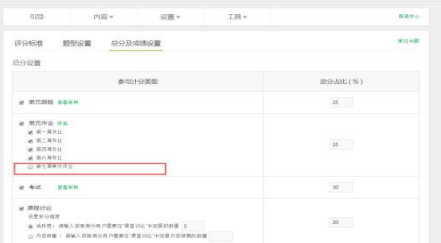

2. 这门课的考试成绩无法确认,确认成绩那个按键按下去没有反应

里面应该是有未评分的,如果所有学生都完成评分后,这个按钮会变绿的。

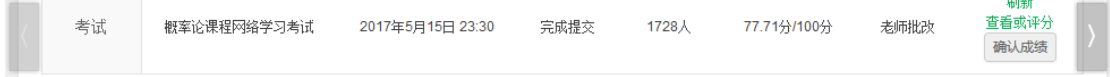

3. 课程结束了,一直没去确认成绩,现在成绩被冻结了怎么办

结课时间调整到两个月以内

(老师进入课程管理后台-课程介绍页处,有结课时间可变更)

4. 可以帮同学修改分数吗

单个测验作业的成绩在确认后,在学期总成绩确认之前都是可以修改的,按 了确认成绩无误之后就成绩就修改不了。课程结课后两个月以内要完成批改成绩 确认,否则就会被冻结的。

可以修改,学期成绩确认无误之前都可以修改。

5. 为什么同学说选课了,但是导出学习数据统计里面没有同学

情况一:同学只是选课了,但是从来没有学习过,所以没有学习记录的话, 导不出来数据的,因为他没有学习数据。

情况二:不排除同学有两个账号,自己也分不清楚,在那个账号学习的。

情况三:还有一种情况就是学生,他是学了这门课程,但是并不是学的咱们 学习学校云里面独有的课程,学成了平台 MOOC 上的课程,名字和这门课程一样 6. 复制过来的新学期,内容顺序打乱,怎么办

老师设置的都是同一时间发布,这样容易出现错乱的情况,章节的顺序是按 照老师设置的发布时间排序的,调整一下发布时间就可以调整排序/之前课件都 是一个发布时间的 就是会存在错乱的情况,下次想要避免这样的情况的话,就 不要所有的内容设置一个发布时间,有时间的区分,然后再下一个学期复制的时 候,就不会有这个问题。

7. 想要修改考试/作业/测验的提交截止时间

一般来说不作变更,如有需要,作业和测验需要在该项成绩未确认的情况下 提供课程后台链接进行修改,考试需后台数据订正,非特殊情况不作变更。

8. PDF 转码失败

上传 PDF 提示 PDF 格式有误,建议将 PDF 转成图片后再重新转成 PDF 或直接 将格式转成 PDF/A

9. 字幕添加提示"该视频字幕只能被所属课程添加和删除"

一般多为 SPOC 转 MOOC 课程,字幕需添加至原 SPOC 中,会同步至 MOOC 上。 10. 请问为什么加添加本校讲师时有部分老师搜索不到的

把资料设置补充完整,不完善大部分都搜索不到,搜索不到基本都没完善。 11. 发布课程是只能管理员发布还是学科老师都可以发布?还有直播的话,是管 理员新建一个直播,然后学科老师用他们自己的账号到管理员创建的直播下直播 吗?

管理员创建课程,并申请直播权限,之后学科老师可以添加课程内容及创建 直播。

12. 老师点发布怎么发布不了,也没有提示。

如您在发布课程介绍页时出现以下问题,请先确认是否已过开课时间,课程 介绍页需在开课时间前发布,然后再看一下课程介绍页中所有打\*号的是否已填 写完整

13. 直播时有统计功能吗?有互动功能吗

我们目前支持多种直播信息,体验比较稳定主要是普通直播和云直播(简易 版)两种方式,其中普通直播是没有统计功能的,云直播(简易版)有统计功能。

普通版只有聊天室一个互动功能,云直播(简易版)有多种互动形式,比如签到、 答题卡、调查问卷以及抽奖等。

14. 教学内容界面为什么看不到添加直播的界面?

直播权限是按课程赋权。有需要请有高校管理员向网易提交申请权限。 15. 在高校管理后台-老师管理下新增十几位老师,为什么在前台显示只有三 个?

因为只有发布课程的课程负责人以及老师主页需要发布后再可以在前台显 示。

16. 助教为什么添加不上去?/如何添加助教?

答;首先,使用兼容性更好的 Chrome 游览器。然后让助教在自己的账号里 绑定常用邮箱,最后在添加助教时输入常用邮箱进行添加。

17. 如何调整章节发布顺序?

调整发布时间就可以调整排序,发布时间的早晚,决定发布的顺序。

18. 我们学校在创建这门课程时发现没有"创建新学期"按钮,请问应该怎么处 理?

答: 由于同步 SPOC 是引用正在进行中的源课程, 故没有"版权"设置, 当 前课程结束后,也无法在该课程下开设新学期。

请选择'创建新课程'

19. 学校自建的独立 spoc 课程支持微信公众号提醒课程更新吗?

答:微信公众号暂时不支持提醒课程更新。目前仅支持开课提醒,测验作业 截至提交提醒

20. 有没有关于关注微信公众号收到课程通知的相关功能?

答:有的,微信关注公众号:爱 mooc 具体操作步骤:

(1).打开爱 mooc 公众号,点击下方的"课程提醒"

(2)选择和中国大学 MOOC 一样的账号登录(注意:必须登录同一账号,才可 以提 醒课程信息。)

(3)选择需要课程提醒的课程。

(4) 切换账号: 如果有必要, 可以切换账号。

21. pdf 上传转码不成功怎么办?/为什么我的 PDF 上传不上去?

1) 使用最新版的 WPS。打开原始 ppt 文档,选择"文件"—"打印"。如图 1

所示。

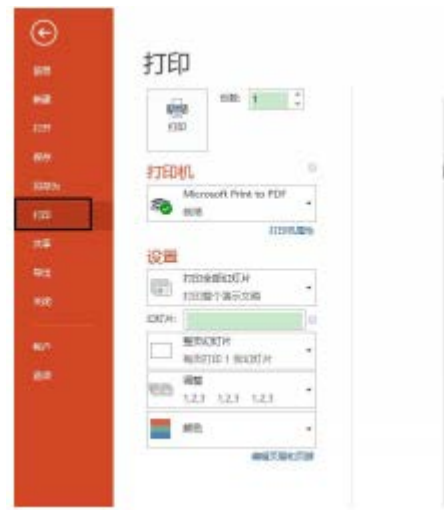

2) 在"打印机"的下拉选项中选择"Microsoft Print to PDF", 然后单击上 面的"打 印"按钮。如图 2 所示。

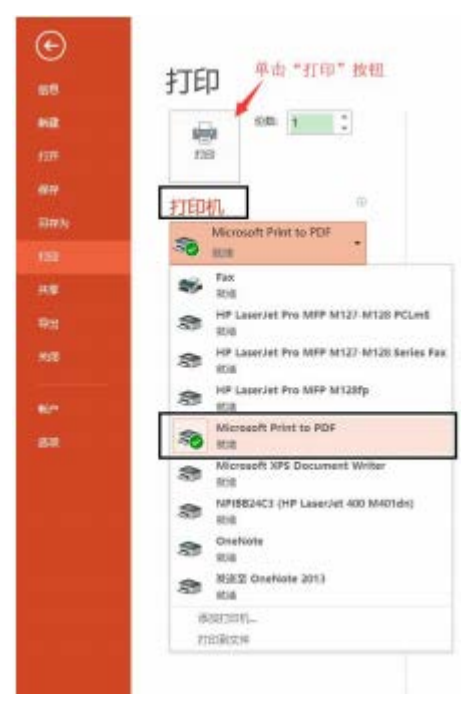

3) 在弹出的对话框中"文件名"处输入名称,然后单击"保存"按钮,即可生 成 pdf 文件。如图 3 所示

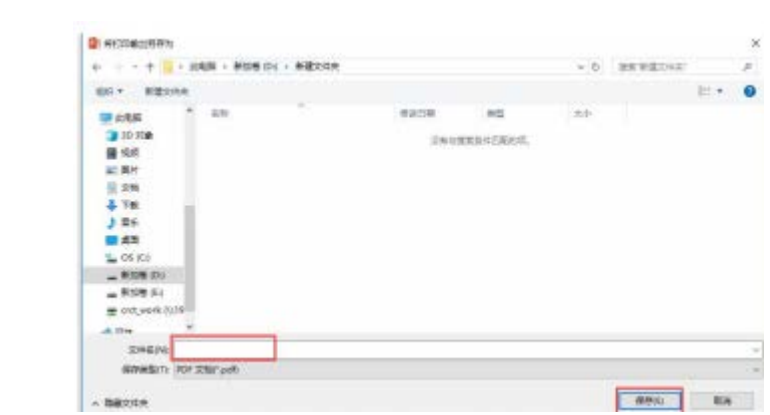